## **The following instructions shows how to configure application**

## **as Kiosk Mode app**

Step 1: Add home and default attributes in the manifest

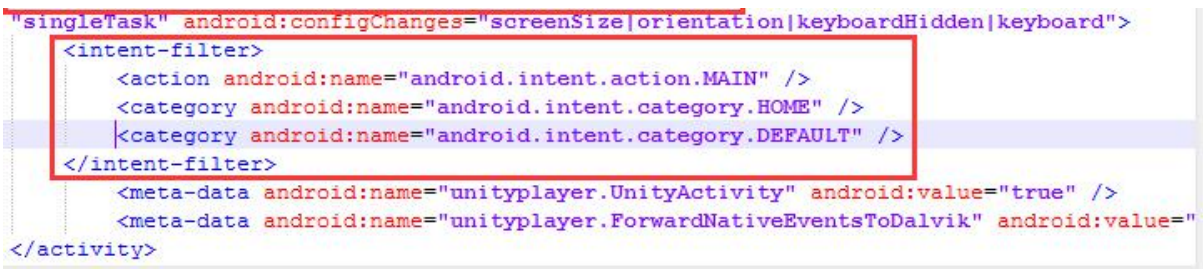

Step 2: Install APP

After you built the application, use ADB commands to install

adb install -r -d <apk file path>

Step 3: Set the app to auto-start

After you finished installing, use CMD commands to set up

adb shell settings put global autostart third app <package\_name>

adb shell am broadcast -n com.deepoon.dpnapkcontroller/.ApkCommandReceiver -a "com.deepoon.dpnController.PACKAGE\_CONTROL" -f 32 -e operation "setnewlauncher" -e launcherPkg <package\_name>

## **The following instructions shows how to restore the default**

## **Launcher**

Step 1: Use CMD commands to set up

adb shell settings put global autostart third app "com.deepoon.DpnLauncher"

adb shell am broadcast -n com.deepoon.dpnapkcontroller/.ApkCommandReceiver -a "com.deepoon.dpnController.PACKAGE\_CONTROL" -f 32 -e operation "setnewlauncher" -e launcherPkg "com.deepoon.DpnLauncher"